HSK 与HSK 口语合并申请-考务系统操作

1. 申请考试

考试管理--申请考试: 勾选 HSK 和 HSK 口语。

注意:考试日历没有公布的 HSK 口语的月份,考点仍需要进行勾选。  $\overline{\phantom{a}}$ 

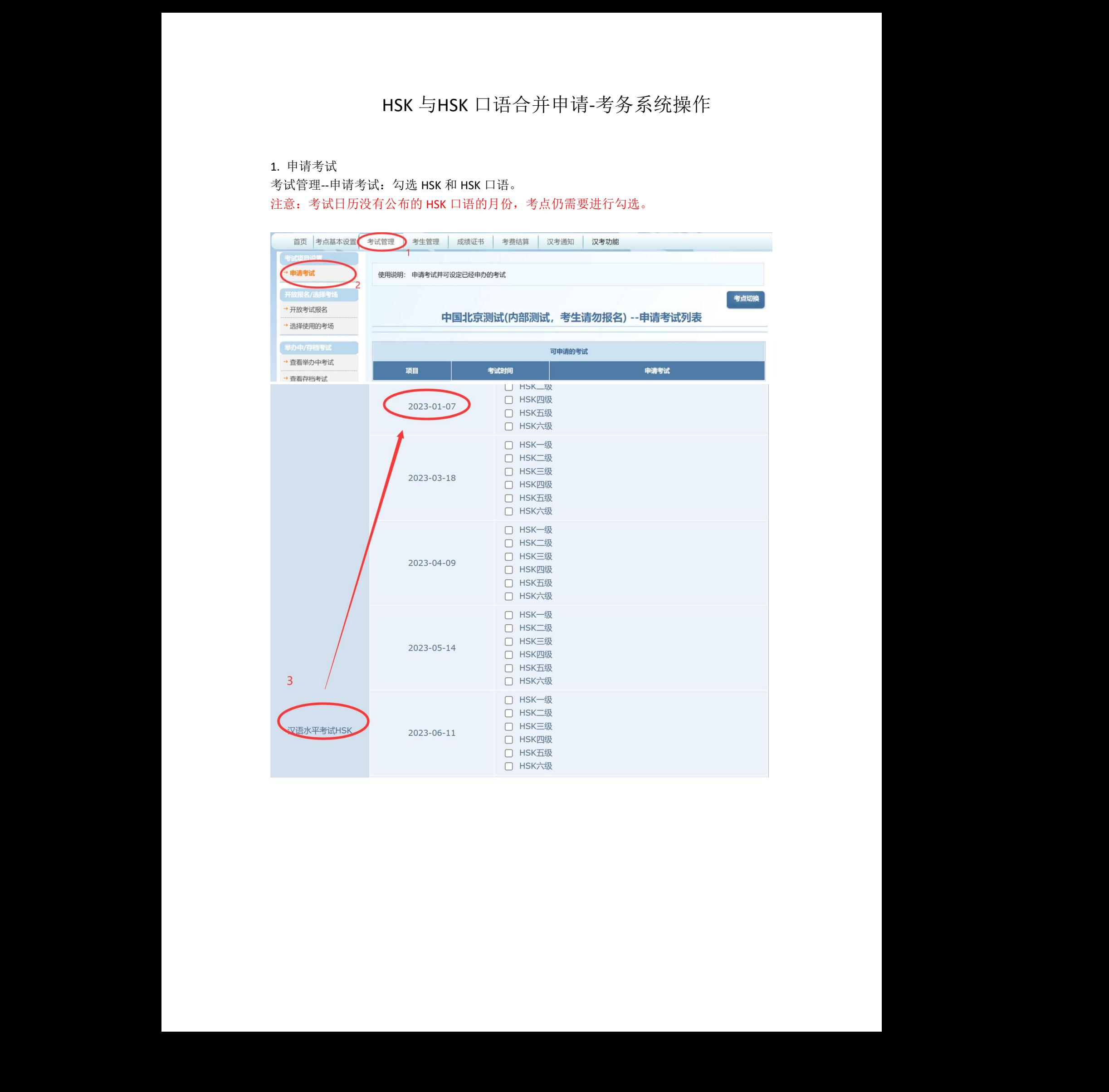

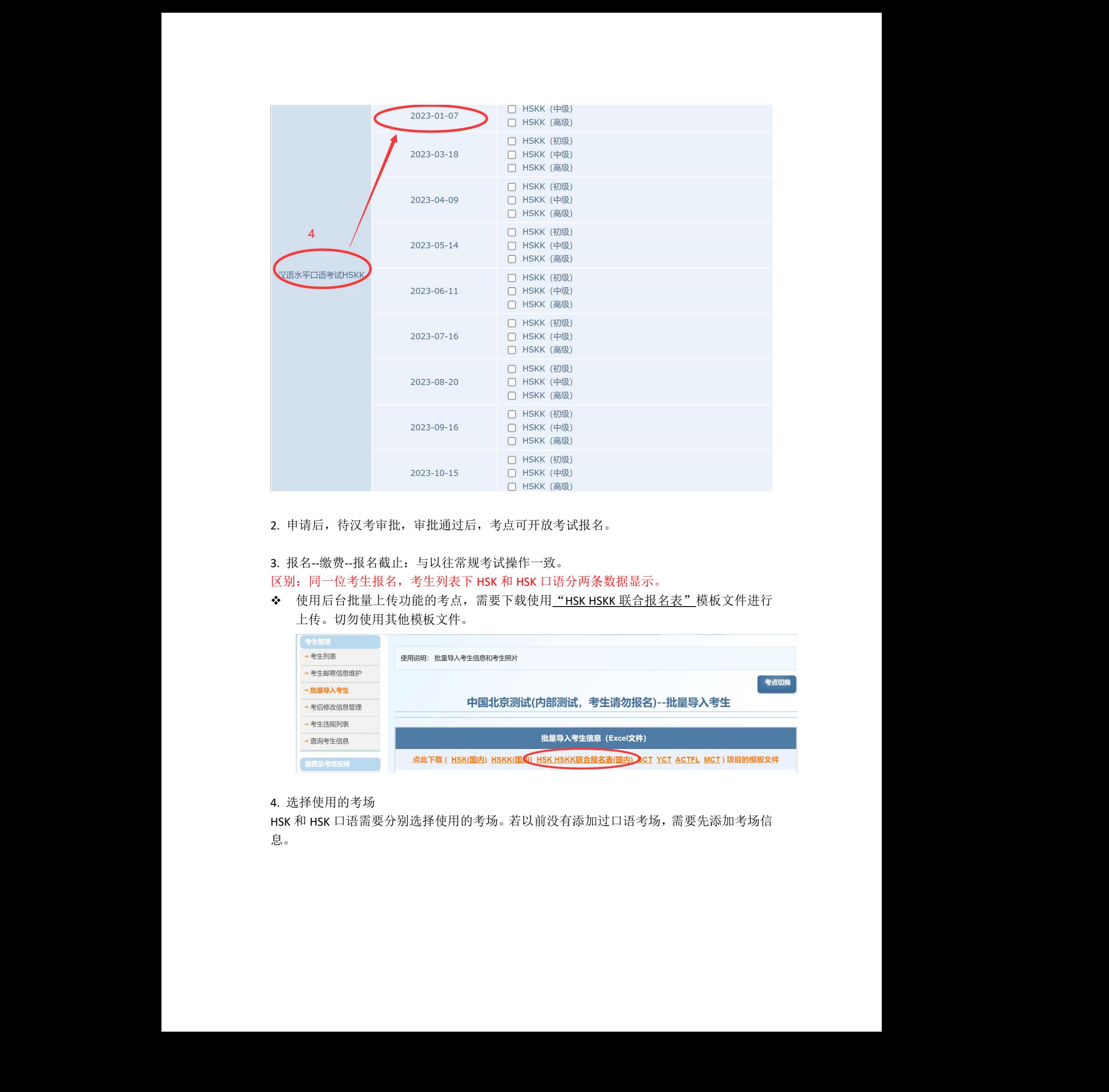

2. 申请后,待汉考审批,审批通过后,考点可开放考试报名。

3. 报名--缴费--报名截止:与以往常规考试操作一致。

区别:同一位考生报名,考生列表下 HSK 和 HSK 口语分两条数据显示。

◆ 使用后台批量上传功能的考点,需要下载使用"HSK HSKK 联合报名表"模板文件进行 上传。切勿使用其他模板文件。

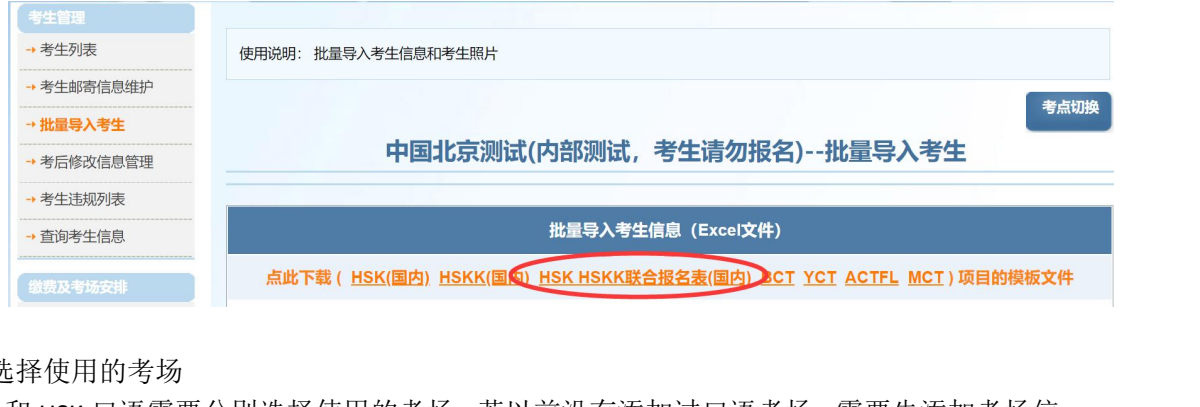

4. 选择使用的考场

HSK 和 HSK 口语需要分别选择使用的考场。若以前没有添加过口语考场,需要先添加考场信 息。

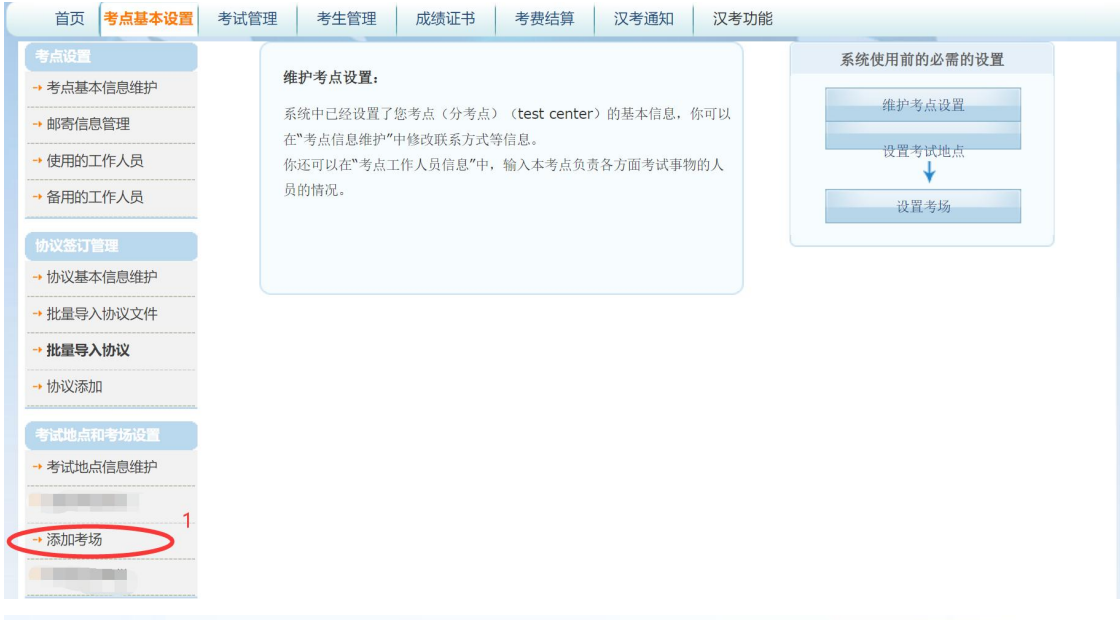

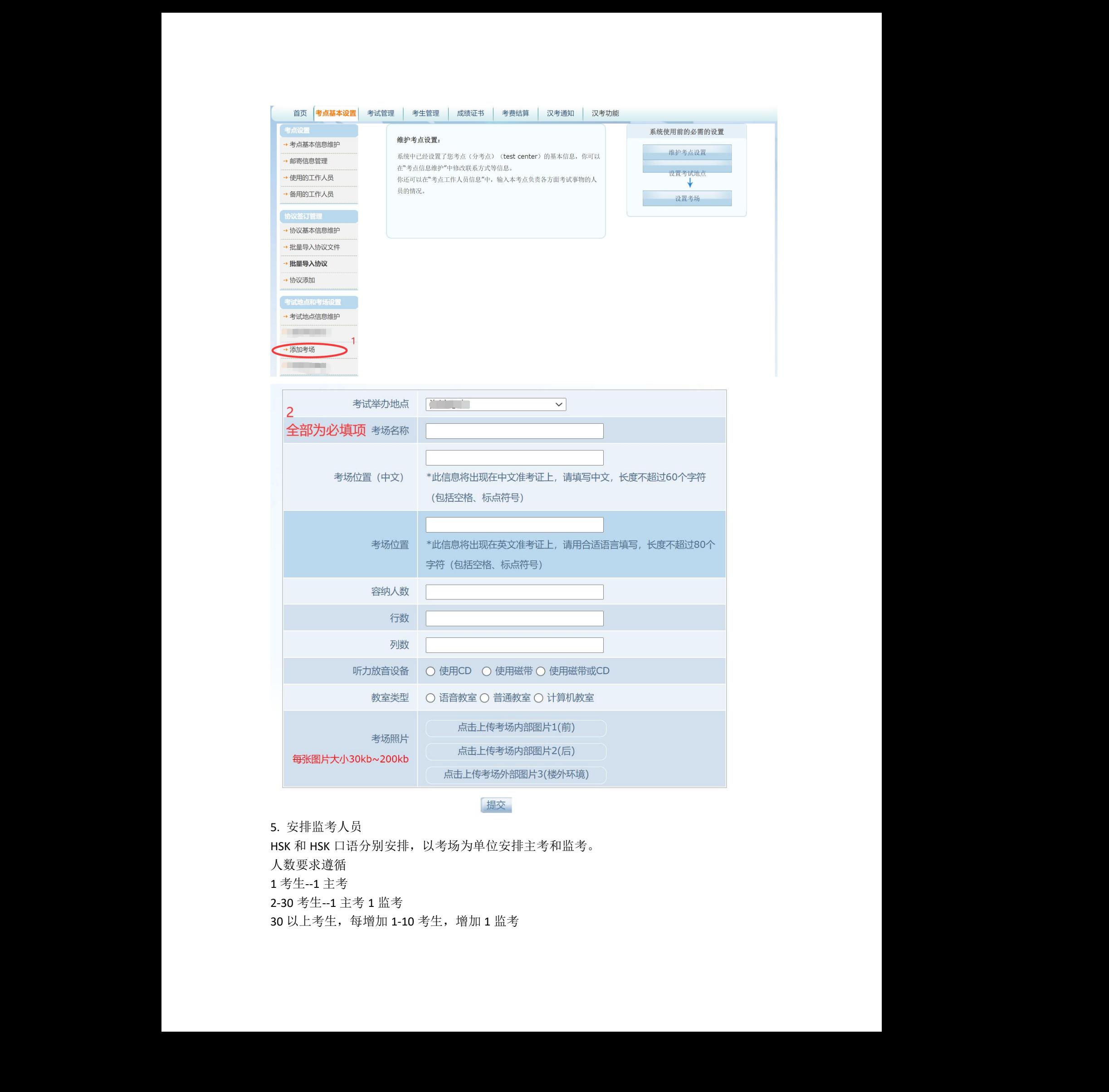

## 5. 安排监考人员

HSK 和 HSK 口语分别安排,以考场为单位安排主考和监考。 人数要求遵循 1 考生--1 主考 2-30 考生--1 主考 1 监考 30 以上考生,每增加 1-10 考生,增加 1 监考

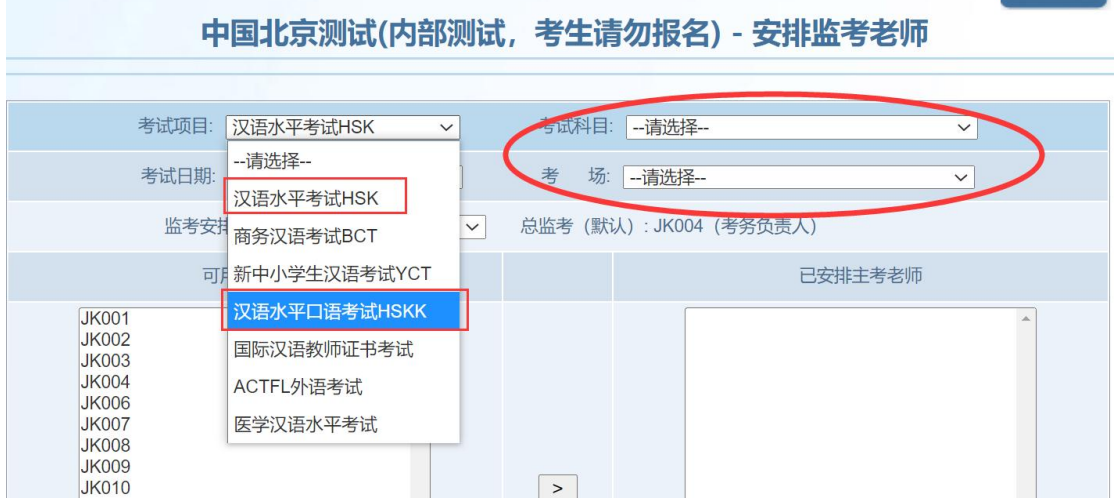

6. 安排考场、生成准考证号

HSK 和 HSK 口语需要分别给考生安排考场,生成准考证。

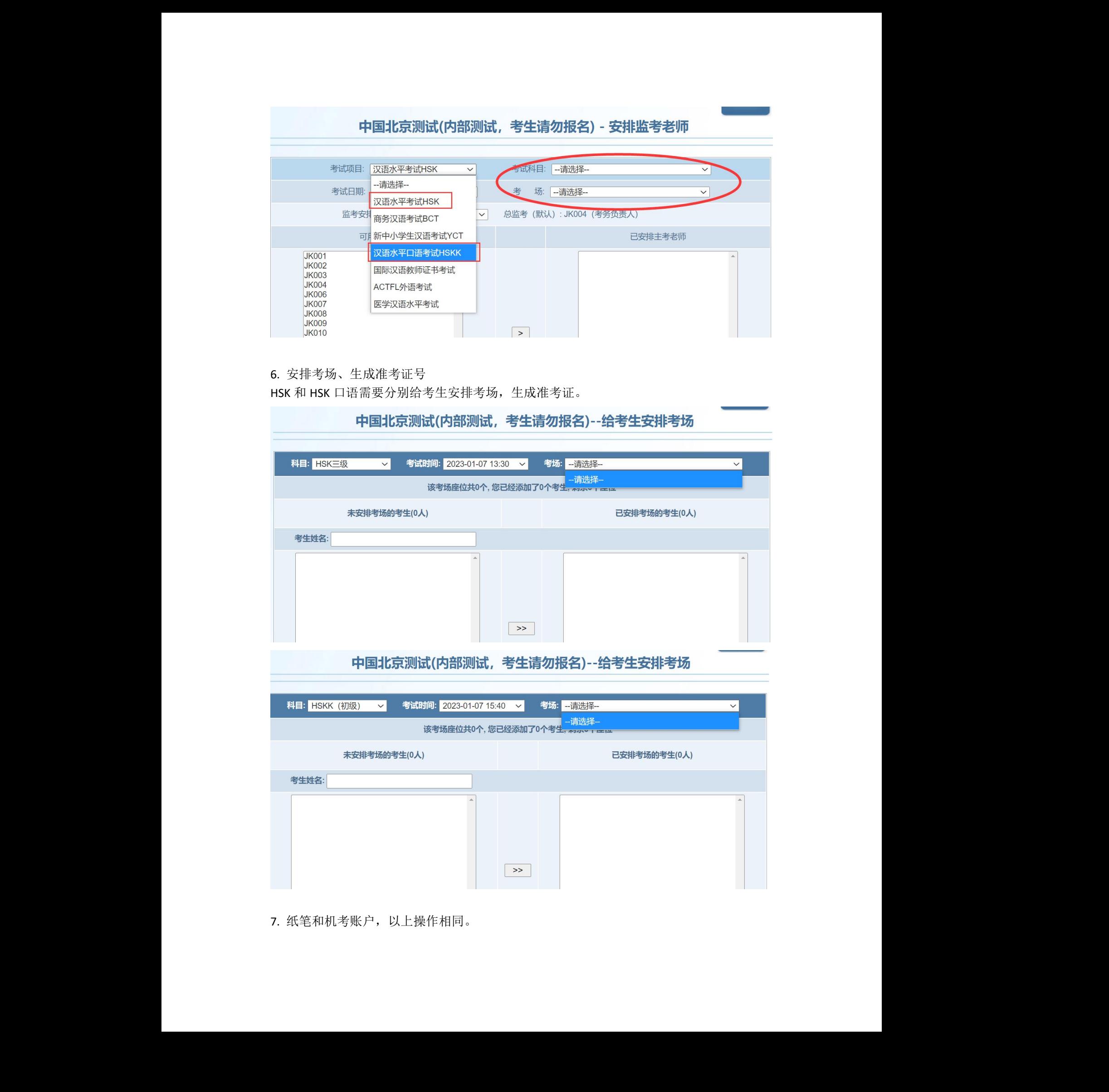

7. 纸笔和机考账户,以上操作相同。